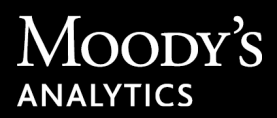

18 APRIL 2024

# CreditLens™ Release Notes

Version 5.24.11

#### **Contact**

Moody's Analytics Support [MA\\_TechSupport@moodys.com](mailto:MA_TechSupport@moodys.com) +1-212-553-1653 www.moodysanalytics.com/support

#### Documentation

Information Web: https://information.moodysanalytics.com/ Customer Portal: https://moodysanalytics.my.site.com/customers These release notes apply to the 5.24.11 version of the CreditLens™ software released on April 18, 2024. CreditLens hosted customers can expect a deployment of version 5.24.11 to their staging/configuration sites starting May 5, 2024. Your organization should prepare test procedures and schedule test resources to be available to validate the 5.24.11 version on your staging/configuration site that week.

**Note** All deployment dates are subject to change.

If you are upgrading from a previous version of CreditLens, review the release notes for versions released between your previous version and version 5.24.11 to become familiar with any new features and enhancements and fixed issues that have been implemented.

**Note** Your license to the CreditLens product and chosen use of the product may not include all of the features and functionalities described in these release notes. Certain features and functionalities are only available if optional modules or features are licensed for an additional fee.

## New Features and Enhancements

This section describes the new features and enhancements for the 5.24.11 CreditLens software release.

## Checklist

The following enhancements have been made to the Checklist feature.

- The **Due Date** field has been added to the **Checklist** page to identify the due date for a task. If the task is coming due soon, a clock icon appears along with the due date. If the task is overdue, a warning icon appears in this column along with the number of days the task is overdue. Administrators can configure the number of days until a task is due via the **ChecklistItemTopic** reference data.
- You can filter tasks by whether they are coming due soon or are overdue via the following new cards on the **Checklist** page.
	- **Due in X days**—The number on this card is determined by the number entered in the **Checklist Due Date Notification** field (**Administration > Organization Level Settings > Document**) by your administrator.
	- **Overdue**
- Administrators can define the priority for the checklist tasks so that the highest priority tasks appear at the top of the main **Checklist** table via the new **ChecklistItemTopicPriority** reference data.
- With this release, you can now generate checklist tasks for Annual Review and Modification workflows.

**Note** The Checklist feature is available for software as a service (SaaS) customers only.

## Commercial Real Estate

The Commercial Real Estate (CRE) solution has been enhanced with the following new features.

**Note** The CRE solution is available for SaaS customers only.

#### IPREProp Financial Template and NOI Analysis Grid

The following enhancements have been made to the IPREProp template and the Net Operating Income (NOI) Analysis grid for Income Producing Real Estate (IPRE) assets.

#### NOI Statement Automation

Using the Moody's MA CRE document reader, you can do the following tasks.

- Map to new accounts and Method Prepared options that were added with version 5.23.41.
- Modify the account mapping for previously-imported NOI statements with a **Completed** document status and reimport those statements to update the NOI Analysis grid. Out-of-the-box, the **Status** statement constant values of **Completed** or **Reviewed** on the NOI Analysis grid will prevent the system from overriding existing values when you re-import the document. The override restriction is controlled via the existing **Save by Status** field on the **Settings** tab located under the **Configuration** > **Financial Analysis** menu option.
	- **Note** When you upgrade to version 5.24.11, NOI statements that were created in a previous version can be remapped; however, instead of updating the existing NOI statement on the NOI Analysis grid, the system creates a new statement.

#### NOI Analysis Grid

The following enhancements have been made to the NOI Analysis grid.

- The **Property** > **NOI Analysis** sub-menu has been renamed **Property** > **Cash Flow**. When selected, the **Cash Flow** submenu displays the NOI Analysis grid on the new **NOI Analysis** tab. This enhancement streamlines the user interface in preparation for additional tabs to be added with future releases. This will enable users to access and view all cash flow related activities from the same screen.
- Added a new **Rent Roll** menu item to the **Property** context bar. This enhancement provides users an alternate method to access the **Rent Roll** screen in addition to selecting the **Property** > **Rent Roll** option in the left navigation menu.
- Administrators can configure presets for **Entry Method** account values per class to a method other than **Amount,**  including an **Operator** value, where appropriate. Users can edit preset values on the NOI Analysis grid as needed. Secondary accounts within a mixed-use property cannot use this feature. Out-of-the-box, all accounts will continue to default to the **Amount** entry method.
- The new **# of Occupied Units** and **# of Units** entry methods have been added. When selected for their respective accounts on the NOI Analysis grid, the system pulls the value you entered for the **Unit Mix** table on the **Rent Roll** screen for the property. This enhancement reduces duplicate data entry and the risk of errors.
- The following new entry methods are available for office, retail, and industrial base properties if you perform rollover analysis using the Deal Analysis Workbook feature. You must select the **Rent Roll** entry method for the Statement Rent Roll account, and the desired rent roll from the **Operator** drop-down list to use these entry methods.
- The new **LC from Rollover Analysis** entry method is available for the Leasing Commissions account. When selected, it pulls the value from the **Leasing Commissions Total** field on the **Rollover Analysis** tab for the rent roll.
- The new **TI from Rollover Analysis** entry method is available for the Tenant Improvements account. When selected, it pulls the value from the **Tenant Improvement Cost Total** field on the **Rollover Analysis** tab for the rent roll.
- The Other Expenses class has been renamed Capital Items.
- The following new accounts have been added under the Capital Items class for all property types to meet CRE Finance Council (CREFC) standards.
	- Replacement Reserve (Capital)
	- Extraordinary Capital Expenditures
- The new RevPor calculated key performance indicator (KPI) for Hotel properties has been added.
- The Total Loans and Total Debt Service fields on the NOI Analysis grid have been renamed Total Loans (excl. Forward) and Total Debt Service (excl. Forward) to more accurately describe the calculated result values.
- The performance when loading and saving changes to the NOI Analysis grid has been improved.

#### Rent Roll/Unit Mix

The following enhancements have been made to the rent roll/unit mix functionality.

- The new **Expense Reimbursements** tab has been added for rent rolls. You can use this tab to capture per-tenant detailed expense reimbursements when adding a rent roll for office, industrial, or retail properties.
- Subtotal and totals are automatically calculated and displayed for rent roll and unit mix spreadsheets. Subtotal values are based on the items you select by clicking the filter icon next to each column heading and selecting the desired check boxes.
- Rent roll and unit mix spreadsheets now feature fixed columns. Depending on the spreadsheet, one or more left columns remain visible when you scroll to the right to see additional columns, which provides better context for the information you are viewing.
- When viewing rent roll or unit mix spreadsheets, the name of the rent roll or unit mix followed by the effective date now appears above the spreadsheet.
- When adding a new rent roll or unit mix for a single use property, the system automatically prefills the **Property Use (Asset Type)** field with that property.

#### Impacts to Actual Occupancy Calculations

Beginning with the upgrade to version 5.24.11, the functionality of the **Actual Occupancy (%)** field on the **Rent Roll** table (**Property** > **Rent Roll**) has changed as follows. These scenarios do not apply to rent rolls with **Locked** status.

• Each time you upgrade to a new version of CreditLens, values for the **Actual Occupancy (%)** field appear blank.

• When you edit the **Rentable Area (Sq. Unit)** field on the **Property Setup** tab, the **Actual Occupancy (%)** field retains the previous value and is not automatically updated to reflect the change you made.

In both scenarios, to see the expected value in the **Actual Occupancy (%)** field, you must open the rent roll, make a change, and save it. Upon saving, the system calculates the correct value and displays it in the **Actual Occupancy (%)** field.

## Combined Property Analysis

The following enhancements have been made to the Combined Property Analysis feature.

- The system no longer automatically matches statements with different currencies.
- Users are now prevented from combining statements with different currencies.

### CMM Analysis

The following enhancements have been made for CMM™ (Commercial Mortgage Metrics) analysis.

- The existing **Override CMM Scenario** functional access setting now applies to the **Loans** tab when performing CMM analysis within the Loan Sizer tool. If CMM presets are enabled, the **Override CMM Scenario** setting allows users to edit the preset values for the following fields. If CMM presets are disabled, these fields are not prefilled but are editable. CMM presets are not available for the **Additional Collateral** and **Guarantee** fields, but are also editable with this enhancement.
	- **Refinance Option**
	- **Use Refinance Grid**
	- **Refinance Constant (%)**
	- **Model Adjustment**
	- **EDF Additive Factor (%)**
	- **EDF Multiplier**
	- **Expense of Liquidation (%)**
	- **Minimum LGD (%)**
- The **Loans** tab has been updated to group together pricing attributes.
- The **Properties** tab has been updated to display the currency code to the right of the appraisal value in the **Select Appraisal** drop-down list. These values only appear when the **NOI Override** or **Null NOI** options are selected from the **Data to Send the CMM** drop-down list.
- The system prevents users from editing property-related data on the **Properties** tab when accessed from a debt scenario.
- Previously, when you ran CMM analysis with the **Market Type** field on the **Properties** tab set to **Region**, and then changed the **Market Type** to **ZIP Code/Postal Code**, the system would populate the **ZIP Code/Postal Code** field according to the property details entered in the system. However, if the **Market Type** was then changed back to **Region**, the previously-entered values for the **State/Province** and **Metropolitan Area** fields were not being retained and

displayed. With this enhancement, the previously-entered values are now retained and will appear when the **Market Type** is changed back to **Region**.

#### CRE PD Ratings

When NOI statement dates change after CMM analysis is performed, the system now displays an error message prior to approving a rating scenario. In addition, the ability to approve, open, add, duplicate, or delete a rating scenario is disabled. To enable these options and take further action on the rating scenario, you must re-run CMM analysis.

#### CRE Credit Memos and Reports

The following enhancements have been made for CRE credit memos and reports.

- The CMM Rating Summary Report and CMM Rating Detail Report have been enhanced to display a message if the report is generated for a rating model that is not compatible with the report.
- The new Quote Compare report has been added. Refer to the Deal Sizer Scenarios section under the Deal Builder heading for more information about this new report.
- The Rent Roll Summary report will now support unit mixes for the Affordable Housing asset type.
- For NOI reports, financial values now display without decimals unless the value is a ratio and/or it makes business sense to display decimal precision.
- The new Marketing/Management to Room Revenue metric has been added to NOI reports and the Cash Flow Summary in CRE credit memos. This metric is only applicable to the Hotel asset type.
- The Total Area Rented % (SF) and Operating Expense Ratio fields have been added to the Cash Flow Summary in CRE credit memos. The Operating Expense Ratio field has also been added to NOI reports.

## CreditLens Framework

The following enhancements have been made to the CreditLens framework.

#### SSO for Moody's Banking Portal

The CreditLens framework has been enhanced to support single sign-on (SSO) for CreditLens customers via the Moody's Banking Portal. Authentication and authorization components of CreditLens have been upgraded to a new version. This migration is a key step to provide your organization with easy access to our centralized SaaS platform allowing you to log in to any of our solutions using the same credentials. Customers will be migrated in a phased approach. Contact your customer success manager for more information about this feature.

**Note** The Moody's Banking Portal is available for SaaS customers only.

#### Webhooks

The CreditLens Webhooks feature has been added. Webhooks are user-defined HTTP callbacks and are usually triggered by a system event. When that event occurs, the source site makes an HTTP request to the URL configured for the webhook. You can configure webhooks to cause events on one site (*for example*, CreditLens) to invoke behavior on another site (*for example*, your institution's site).

The CreditLens Webhooks feature enables you to subscribe to certain events that happen within the application. When one of these events is triggered internally or externally in CreditLens, the system sends an HTTP POST payload to the configured URL. When you configure a webhook, you choose the category of events to which you would like to subscribe. Within each category, there are certain types of events that can happen (*for example*, create, update, delete). Out-of-thebox, CreditLens will support webhooks for all Create, Update, and Delete operations on any of the root models. It can also support custom events via business rules to trigger HTTP callbacks based on certain conditions.

You can access this feature via **Administration > Webhooks** in the left navigation menu; however, the Webhooks feature is disabled out-of-the-box. To enable this feature, it must be added to your functional access profile. A new **Webhooks** section has been added to the **Administration** tab in **Functional Access > Profiles**. Select the **Manage Webhooks** check box to enable this feature for your users.

## Deal Analysis Workbook

The following enhancements have been made to the **Cash Flow** tabs of the **Cash Flow Analysis - Tenant Rollover**  workbook template.

- The Class header rows for the NOI statements appear bolded and shaded.
- The system calculates values for the **%EGI** column for all applicable individual accounts in NOI statements.
- You can select and hide NOI statement columns as needed to enable side-by-side statement comparison.

## Deal Builder

The following enhancements have been made to the Deal Builder feature.

**Note** The Deal Builder feature is available for SaaS customers only.

#### APIs

The following Deal Builder-related Application Programming Interfaces (APIs) have been added to facilitate integration with external systems.

- Consolidated APIs for deal creation will be added to make it easier for you to initiate new deals from external systems with minimal information required.
- The New Annual Review API will be added to enable you to initiate annual review workflows from external systems.

**Note** Refer to the *CreditLens™ API Quickstart Guide* for more information.

#### Deal Overview

The following enhancements have been made to the **Deal Overview** page.

- Administrators can configure the **Deal Overview** page to show or hide sections that are relevant to your users and business processes using the new **DealOverviewSection** reference data. Administrators can hide/show the sections on the **Deal Overview** page based on the lending type. The changes made to the **Deal Overview** page apply for all deals for the particular lending type.
- A new **Back to Pipeline** navigation link has been added to the **Deal Overview** (in workflow) page enabling you to exit the deal and quickly navigate to the **Deal Pipeline** page.
- A new **Copy URL to clipboard** icon has been added to the **Deal Overview** and **Risk Grading** pages. This icon enables users to copy the URL of the page and paste it into other applications to allow recipients to directly open the deal. The URL can be sent via API to the source system.
- The **Deal Overview** page has been enhanced to display consolidated entity rating, asset, property, and covenant information on one screen, which encompasses the dual risk rating assessment. To support this enhancement, sections have been renamed, added, and reorganized for a better user experience.
	- The **Details** pane has been renamed **Loan Information**.
	- The **Property Information (IPRE)** pane has been added for CRE deals.
	- The **Asset Information** pane has been added for Commercial and Industrial (C&I) deals.
	- The **Covenant Information** pane has been added.
	- The **Deal Analysis Workbook** pane has been added.
- You can calculate the entity probability of default (PD) directly from the **Deal Overview** page.

## Deal Pipeline

The following enhancements have been made to the Deal Pipeline.

- The Deal Priority feature has been added to enable you to mark specific deals in the Deal Pipeline as a priority for the team. The **Deal Priority** field is enabled out-of-the-box. Administrators can disable this field using the **DealTeamInfo** view model.
- The Deal Pipeline filters have been optimized to preserve the latest search criteria inputs, enhancing user experience by maintaining consistency and minimizing the need for repetitive searches. In addition, the following fields have been added to the filter feature.
	- **Show deals with tasks coming due**
	- **Show deals with overdue tasks**
- The Deal Pipeline grid view has been updated with the following features.
- Users can see the total number of outstanding checklist tasks, as well as the number of tasks that are coming due and/or are overdue for each deal. In addition, users can filter for deals that have tasks that are coming due and/or are overdue.
- New deal metric cards have been added that capture the number of deals and the total size of deals in each deal stage. The cards can be used to filter the deal table to specific stages.
- The following fields have been added to the **Deal Pipeline** screen to enable you to identify the checklist tasks that will be coming due soon or are overdue.
	- **Tasks Outstanding**
	- **Tasks Coming Due**
	- **Overdue Tasks**

### Participation Type

The new **Participation Type** drop-down list is available when creating a new CRE loan or C&I product, which enables you to select a participation type of **Syndication** or **Pari-Passu**. The **Syndication** or **Pari-Passu** tab appears for the loan/ product based on your selection. In addition, the **Basic Details** tab displays additional fields when **Syndication** is selected.

#### Deal Sizer Scenarios

This feature has been renamed Debt Scenarios and the following enhancements have been added.

- Debt scenarios now uses only the latest property and cash flow information from the deal. The up-to-date data from the deal enables you to make more accurate evaluations in the sizing of loans.
- The system automatically refreshes debt scenarios with the latest property and cash flow information from the deal. Also, the system refreshes calculations in scenarios using the latest information from the deal to provide you with upto-date results for Debt Service Coverage Ratio (DSCR), Debt Yield, Loan-to-Value (LTV), and CMM analysis.
- You can now run CMM analysis that is specific to each debt scenario. CMM results at the deal level do not affect the CMM analysis in the debt scenarios.
- After promoting a debt scenario to be the primary scenario for the deal, the other scenarios remain intact. You can modify those scenarios and resume your loan sizing from the point at which you last stopped.
- The new Quote Compare report captures loan data, property data, and key metrics from your selected debt scenarios and presents the information in a user-friendly format. The report enables you to perform a side-by-side comparison of the debt scenarios.

In the left navigation menu, **Deal Sizer Scenarios** has been replaced by **Debt Scenarios** under **Deal Analysis**.

**Note** This feature is a component of CRE Deal Analysis and is available for CRE deals only.

#### Deal Sensitivity Analysis

The following enhancements have been made to the Deal Sensitivity Analysis feature.

- When opening an existing scenario, the most recent results are now displayed instead of having to be generated manually in order to appear.
- Ability to duplicate existing scenarios and edit them to create new ones.
- Support for including a mixed-use property in a scenario.
- Addition of a **Debt Yield** sensitivity grid in scenario results.
- Ability to apply a heat map to sensitivity grids and to use color for the gradient of the results.
- When hovering over a ratio in a sensitivity grid, the formula used to determine the ratio appears.
- **Note** This feature is a component of CRE Deal Analysis and is available for CRE deals only. It is different from the **Sensitivity Analysis** feature that is available from the **Portfolio Level Features** drop-down menu in the top navigation bar of CreditLens.

## Deal Structuring

The following enhancements have been made to the Deal Structuring module.

- The following changes have been made to the **Facility Summary** > **Basic Details** tab for standalone CRE loans and C&I products, as well as parent-level multi-option facilities (MOF).
	- The **Syndication Product** check box has been replaced with a **Participation Type** drop-down list. From the **Participation Type** drop-down list, you can select **Syndication** or a new **Pari-Passu** option.
	- If you select **Syndication**, the system displays the existing **Syndication Participants** tab and additional fields on the **Basic Details** tab. If you select **Pari-Passu**, the system displays the new **Pari Passu** tab where additional information can be added.
	- The new **Syndication Type** and **Bank Desired Hold Level** fields have been added. These fields only appear if you select **Syndication** from the **Participation Type** drop-down list.
- The new **Outstanding Balance** field has been added to the **Syndication Participants** tab.
- The new Draw Schedule feature has been added for standalone CRE loans and C&I products, as well as sub-products within a MOF. It enables you to provide draw conditions with a timeline for which funding will be available if those conditions are met. The new **Draw Schedule** tab has been added for this feature. Users can enter the number of months and the system will generate an effective date. A review can be required for each condition entered.
- The new **Loan Priority** field has been added to the **Additional Details** sub-tab for CRE loans. It enables you to rank CRE loans by priority based on seniority and subordination. This ranking has no impact on CRE loans within CreditLens at this time.

## Entity

The following enhancements have been made to the Entity module.

#### Entity Management

The Entity module will be enhanced with additional Standard Industrial Classification (SIC) codes.

### Enhanced Entity Hierarchy

The page in the **Manage Hierarchy** tab that displays the pictorial view of the entity hierarchy now provides you with the following functionality.

- The ability to add notes to the hierarchy and edit, move, and delete notes.
- Using colors to provide for quick identification of an entity's relationship to the hierarchy.
- Saving the view of the hierarchy as a PDF.

**Note** Enhanced Entity Hierarchy functionality is available for SaaS customers only.

#### Relationship Exposure

The following enhancements have been made to the Relationship Exposure feature.

- When you access the **Relationship Exposure** page, the **Hierarchy** pane now displays the pictorial view of the entity hierarchy.
- Fields have been added to the **Commitment** and **Exposure** sections of the **Exposure** pane to include amounts for new direct and related metrics.
- Convenient access to a new window that contains definitions of commitment and exposure metrics.
- Incorporation of the Credit Conversion Factor to reflect the adjustments in metrics.
- The option to use recurring import for existing external loans and recurring import for deposits.
- The ability to add comments to individual loan records.

**Note** The Relationship Exposure feature is available for SaaS customers only.

## Financial Analysis

The following enhancements have been made to the Financial Analysis module.

- The spreading guide for the PFA financial template has been updated for the 2023 tax year.
- Users can upload 2023 tax forms (in addition to forms from prior tax years).

• The Risk Management Association (RMA) database has been upgraded to the 2023 RMA dataset.

## Moody's Entity Data

CreditLens is now integrated with Moody's Entity Data, which connects you to the Moody's Orbis database. Orbis contains a wide range of information on more than 489 million listed and unlisted companies worldwide. The integration enables you to import firmographic data to create new entities. You can also associate existing entities to Moody's Entity Data and refresh Moody's Entity Data for associated entities. Using Moody's Entity Data eliminates the need for manual entry, saves valuable time, and reduces the risk of errors. CreditLens entities that are associated to Moody's Entity Data have unique identifying information that is available to all downstream modules, which enhances system-wide data integrity and enables efficient use of data.

Moody's Entity Data consists of the following information.

- Name
- Orbis ID
- Address
- City
- State
- Country
- Post Code
- Entity Type
- Firm Type
- Stock Code
- NAICS Code

## Policy Exceptions

The Policy Exceptions feature has been added to enable you to track that a deal's key metrics are meeting the underwriting guidelines, policies, and thresholds set by your organization. Out-of-the-box, the Policy Exception feature is only available for CRE deals. However, C&I deal policies can be manually configured and tracked on the **Policy Exceptions** tab (**Checklist > Policy Exceptions**) using the new **PolicyExceptionType** reference data.

**Note** The Policy Exceptions feature is available for SaaS customers only.

## Reports

A new Overall Rating Comment section has been added to the following existing reports that will include the comments that were added in the user interface.

- MAP Model Rating Summary Report
- MAP Model Rating Detail Report
- MAP Model Approved Rating Report
- **Note** The Overall Rating Comment section is only visible when the field is completed in the new Scoring & Rating module. Users of the legacy Risk Grading module will not see this change in their reports.

## Scoring & Rating

The following enhancements have been made to the Scoring & Rating module.

- On the **Risk Rating** screen, the system highlights the primary rating that is ready for approval so that users can easily identify it. This enables users to compare the proposed rating with previously approved ratings.
- The system displays messages within the proposed rating card explaining why a rating might not be ready for approval.
- The **Approve Multiple Ratings** feature is now available inside a workflow.
- A warning message is displayed when users approve a rating inside a workflow. The message alerts users that they are discarding other rating scenarios if the entity is in default or a cascade rating is being approved.
- A new **Copy URL to clipboard** icon has been added to the **Deal Overview** and **Risk Grading** pages. This icon enables users to copy the URL of the page and paste it into other applications to allow recipients to directly open the deal. The URL can be sent via API to the source system.
- Administrators can now hide the legacy Risk Grading module so that users can be directed to the Scoring & Rating module.
- **Note** The Scoring & Rating module is only available for some users. This release includes all of the features that were made available with the 5.23.41 release, as well as the new features added with 5.24.11.

## Spreading Automation

The following enhancements have been made to the Spreading Automation module.

- A new **Get Spread Status** icon enables users to retrieve the latest status from Moody's QUIQspread™ tool. This icon is enabled if the spread is older than 10 days old. This new functionality improves the spreading automation job performance when submitting and getting status updates of spreads.
- Users can now submit predetermined periods and statement types during the spread upload process using API calls.
- New functionality requires users to unlock a spread if it has been locked due to inactivity. The new **Unlock spread to import** icon enables the user to unlock the spread. The spread is considered inactive if it has not been updated in the last 90 days. This functionality was added to improve the spreading automation job performance when submitting and getting status updates of spreads.
- The system now uses separate calls for each SpreadStatus and Upload. This enhancement improves the performance of the spreading automation job.

## Term Sheet

In addition to CRE deals, users can now generate a term sheet for C&I deals and Mixed deals (comprised of C&I and CRE loans). Custom templates for both CRE and C&I term sheets are available. When generating a term sheet for a Mixed deal, users will have the option to generate a term sheet for either the CRE or the C&I portion of the deal. Also, the **Preview a Term Sheet** icon has been renamed **Open Term Sheet in a new tab**.

**Note** The Term Sheet feature is available for SaaS customers only.

## Fixed in This Release

This section describes the issues fixed in the 5.24.11 CreditLens software release.

## **Checklist**

The following issue has been fixed for the Checklist feature.

• Previously, a Checklist error message did not specify which task(s) caused the error(s). The system now displays the task name(s) associated with the error(s).

## Commercial Real Estate

The following issues have been fixed for the Commercial Real Estate (CRE) feature.

- When entering tenant and lease information on a rent roll spreadsheet, you could not enter a date manually. This issue has been fixed.
- When pasting copied data in a rent roll or unit mix spreadsheet, you could not paste data for fields that worked in conjunction with an input field on the spreadsheet. *For example*, you could not paste data in the **Annual Base Rent** field on a tenants spreadsheet for a rent roll because it was associated with the **Rent Input** field. If you attempted to paste data, the cells in which you pasted the data remained blank; however, when you saved, the system continued to treat the cells as eligible for validation and displayed an error message. This issue has been fixed.
- If you selected a column of data that was used in a calculation in a rent roll/unit mix spreadsheet, selected the filter option, and then deleted the column, the system did not recalculate the results columns. This issue has been fixed.
- If you selected a read-only column on a rent roll/unit mix spreadsheet, selected the filter option, and then deleted the column, some intermittent data in the read-only column disappeared from the user interface and the **Save & Close** and **Save** buttons were enabled.
- When setting a **Rounding** option for NOI statements, if you selected the **Change the rounding description without rounding financial data** option, the system still rounded the data and displayed inaccurate results. This issue has been fixed.
- The system automatically updated the value of an account in a locked NOI statement if you selected the **Copy to Future Periods** option for that account in a previous unlocked statement. This issue has been fixed.
- Previously, you could not successfully approve LGD results for multiple products in a CRE group if that group was associated to a deal both inside and outside the Deal Builder. This issue has been fixed.

## Credit Presentation

The following issue has been fixed for the Credit Presentation module.

• When generating a PDF of a credit memo using the Long Form Credit Memo template, some narrative information that was entered in a table format did not fully appear in the PDF. This issue has been fixed.

## Deal Builder

The following issues have been fixed for the Deal Builder feature.

- In the Construction Project feature, if you selected and deleted multiple custom accounts in a budget, the system also incorrectly enabled standard accounts to be deleted. In addition, if you deleted custom accounts above and below any of the subtotals, a general exception occurred when trying to load the budget. These issues have been fixed.
- In the Construction Project feature, if you deleted custom accounts in a budget, the system did not recalculate the totals on the budget grid until it was refreshed. This issue has been fixed.

## Deal Structuring

The following issues have been fixed for the Deal Structuring and Deal Analytics modules.

- When you recalculated LGD values, the **Approval** fields on the **LGD** page (**Deal Analytics** > **LGD**) did not display **Pending Approval** as expected. This issue has been fixed.
- When adding entities via the **Borrowers & Authorized Entity** tab (**Deal Structuring** > **Facility Summary**), the **Role(s)** field did not display **Borrower** as expected. This issue has been fixed.
- When you changed the collateral allocation percentages (**Risk Mitigants Summary** > **Collateral** tab > **Availability** subtab), the change would be reflected on associated LGD reports, but would revert to the previous allocation percentages in the UI. This issue has been fixed.

## Embedded Spreadsheets

The following issue has been fixed for embedded spreadsheets.

• When you selected a row or cell on a spreadsheet and cut and paste the data in another cell or row on the spreadsheet, the system displayed a validation error message when saving. This occurred because the system continued to treat the cell or row from which the data was cut to be eligible for validation even if the cell or row appeared blank. This issue has been fixed.

## Entity

The following issues have been fixed for the Entity module.

- SIC codes were missing from the **B Mineral Industries** drop-down menu.
- The system did not display a confirmation message when users navigated to another page without saving.
- Previously, changes to fields on the Entity Hierarchy view were not displayed until users refreshed the page.
- When users created a complex hierarchy *(for example,* with more than 10 entities), the Hierarchy business rule did not work and caused an error.

## Financial Analysis

The following issues have been fixed for the Financial Analysis module.

- Previously, there was an error in CL Studio when evaluating the Gross Profit macro for an entity that uses the MMAS financial template.
- When the language was set to Chinese, the IFT and GENBANK ratio reports printed the labels and subtotals in English.
- Previously, IndexOutOfRangeException appeared in the logs while generating a report.
- In **Create Rolling Statement Settings**, the Delete confirmation message was missing when users deleted an item from the **Items to Sum** list.
- When users navigated to **Administration** > **Financial Analysis** > **Manage Global Divisions**, the **Division ID** field is not read only.
- In CL Studio, the system displayed an error message if users did not open CL Studio Manager to generate the required files first.
- Clicking the **Evaluate** button in CL Studio Data Author caused the following error: ContainerManager.ResolveUsingRequestContext.
- In the Configuration module, some translations were missing for Financial Analysis for the following languages: Chinese Simplified and Traditional, French Canadian, Portuguese, and Vietnamese.
- When users tried to save a Financial Analysis statement with **Reviewed** status, the system displayed an object reference error.
- The reporting table test failed due to a tenant error in calculating mappings and displayed the following message: "Object reference not set to an instance of an object."
- The Spanish translation for the GBP currency was Libra de irlanda which translates to Ireland Pound.
- Previously, some of the NAICS 2023 codes were incorrectly mapped to the corresponding Peer Selection.
- Previously, when users selected the IFT or GENBANK financial template, and the language was set to Chinese (Traditional), and the region was Chinese (Traditional, Taiwan), the drop-down lists for Classes, Types, Flows, etc. displayed in English.
- The system intermittently failed to print the results for organizational macros when users exported to Microsoft® Excel from the spreading grid if the language was not set to English.

## Global Cash Flow

The following issues have been fixed for the Global Cash Flow feature.

- In Global Cash Flow, the NOI statement was not selected when users clicked the **Date** field and entered a date.
- Users could drag and drop columns in the Single Year view when the entity is locked.
- When trying to edit, delete, or remove a custom organization macro included in a Global Cash Flow setting, users can now click the **OK** button to close the warning message.
- The **Other Adjustments** field was incorrectly rounded when users changed the Rounding and accepted changes on the **Global Cash Flow Setup** screen.

## LGD Risk Analysis

The following issue has been fixed for the LGD Risk Analysis module.

• After adding new collateral, the **Status** field for the collateral on the **Collateral** tab (**LGD Risk Analysis** > **Risk Mitigants Summary**) is blank. This issue has been fixed and the system now displays the **Proposed** status as expected.

## Reports

The following issues have been fixed for standard reports.

- The Approval Date for the previous approval on the following reports was blank instead of displaying the date of the previous approval. This issue has been fixed.
	- LGD Model Summary Report
	- LGD Model Details Report
	- LGD Summary and Detail with Override Details
- The CMM Interest Rate Scenario report was not populated with correct data and did not match with the vector used in the rating approval. This issue has been fixed.

• The Previous Approval Date on the CRE LGD Report was being pulled from the PD rating and not from LGD rating. This issue has been fixed.

## Risk Grading

The following issues have been fixed for the Risk Grading module.

- Users could click the **Settings** icon and select a different model when the rating scenario was set to **View** access.
- An error occurred when users tried to cascade a rating with an out-of-date primary rating.
- Users could not edit a parent rating after it had been cascaded.

## Scoring & Rating

The following issues have been fixed for the Scoring & Rating module.

- Inside a workflow, when a parent rating was declined, the status of a cascaded rating still showed as **Pending Approval**.
- Previously, when multiple ratings with an Overall Rating comment were approved, the system did not print the Overall Rating comment in the **Scenario Details** section.
- On the **Rating Summary** page, there was extra text (00.00.00.00Z) appearing in the **Statement** field.
- The **Next** button was disabled if the model was changed on the **RiskCalc** page after creating an internal rating.
- The Secondary Rating report was printing the Overall Rating comment twice.
- On the **Set Entity as Defaulted** screen, the **Save** icon was not enabled for some users.
- Inside a workflow, the rating disappeared in the Approved Rating card when it was duplicated. This issue only occurred with MAP models.
- Users could not change the **Draft** rating to **Primary** or **Secondary**.

## Spreading Automation

The following issues have been fixed for the Spreading Automation module.

- Previously, the tooltip text that appeared when hovering over the **Use Proxy Settings** check box (**Administration** > **Organizational Level Settings** > **Spreading Automation**) was not formatted correctly.
- An error occurred when users imported statements with periods other than 12 and statement types other than annual.
- Previously, periods were displaying as 0 when importing statements into CreditLens.

## Known Limitations

This section describes known limitations newly identified in the 5.24.11 CreditLens software release. To view a complete list of known limitations identified in this release and previous releases, refer to the *5.24.11 CreditLens™ New and Existing Known Limitations* document.

## Commercial Real Estate

The following are known limitations for the Commercial Real Estate (CRE) feature.

#### Non-financial Account Values Truncated When Importing NOI Statements

When importing NOI statements using the CRE document reader, values for the following non-financial accounts are being truncated after the comma. Therefore, calculated results that depend on these values are not correct, such as Actual Occupancy, ADR, RevPar, and RevPor.

- For Multi-family and Affordable Housing, impacted accounts include Number of Units and Number of Occupied Units.
- For Hotel properties, the impacted account is Available Rooms Per Night

**Workaround:** After you import the statement, manually update the impacted accounts on the NOI Analysis grid with the correct values.

#### Non-financial Account Values in a Source Document Can Be Modified

When importing NOI statements using the CRE document reader, values for the following non-financial accounts can be edited in the source document if the user double-clicks them within the document review widget. Modifying source documents should not be permitted within the widget.

**Workaround:** None.

## Duplicate Class Headings Appear When Mapping Accounts for NOI Statement Import

When importing NOI statements using the CRE document reader, duplicate headings appear for the Rental Income class and Other Income class in the **Categories** column of the document review widget. A portion of the accounts for each class appear under the first occurrence of the heading, and the remaining accounts appear under a second duplicate heading. Because all accounts for each class do not appear under one heading, users may be confused when mapping accounts and select an incorrect mapping.

**Workaround:** If a user incorrectly maps an account upon an initial import, the user can re-map the account in the widget and re-import the statement.

#### Large Number Entries Generate Errors in Rent Roll and Unit Mix Spreadsheets

When working in a rent roll/unit mix spreadsheet, if you enter a numeric value greater than 18 digits, the system generates an error. In addition to an error, a value of more than 20 digits is converted and displayed as a scientific number.

**Workaround:** None.

## Undo Action Does Not Work After Inserting a Row in Rent Roll and Unit Mix Spreadsheets

When you insert a new row before or after an existing row in a rent roll/unit mix spreadsheet, and then click the **Undo**  icon, the row remains visible.

**Workaround:** Save the spreadsheet. After saving, the blank row is removed.

### Refinance Constant % Is Not Populating With CMM Preset Value When Override CMM Scenario Option Is Enabled

When a user has the **Override CMM Scenario** option on the **CRE** tab enabled (**Administration** > **Access Control** > **Functional Access**), and the CMM presets feature is in use, the system does not populate the **Refinance Constant %** field on the **CRE** tab for the loan as expected.

**Workaround:** None.

### Total Debt Service From CMM Does Not Match NOI Analysis Grid When Relying on Default Origination Amortization Term

When a user creates a deal, adds NOI statements, and executes a CMM analysis, the expected consistency between the NOI Analysis grid and the CMM results is compromised. The correct procedure should involve either the **Amortization Term Remaining** field or **Origination Amortization Term** field or both the **Amortization Term Remaining** and **Origination Amortization Term** fields being filled with the correct values to ensure accurate calculations. Relying on the **Origination Amortization Term** by default leads to an inflated Total Debt Service value in the CMM results compared to the NOI Analysis grid.

**Workaround:** On the **Loans** tab for CMM, enter the **Amortization Term Remaining** field with the appropriate value.

## Deal Builder

The following is a known limitation for the Deal Builder feature.

## Able to Approve CRE PD Rating in Deal Builder With a Draft Combined NOI Statement

When a combined NOI statement is used in a CRE PD rating scenario, the statement must be in **Reviewed** status before the system enables you to approve the rating. However, if you are approving the CRE PD rating via the **Deal Overview** page in Deal Builder, the system allows you to approve the rating when the combined NOI statement is in **Draft** status.

**Workaround:** Ensure that any combined NOI statement used for a CRE PD rating is in **Reviewed** status prior to approving it in Deal Builder.

## Embedded Spreadsheets

The following are known limitations for embedded spreadsheets.

### Blanks Filter Option Not Appearing for Some Free Text Columns

When you click the filter option for a spreadsheet column that contains multiple free text options for filtering, the system does not display the **(Blanks)** filter option.

**Workaround:** Click the filter option for the column, enter the term **blank** in the **Search** box. The **(Blanks)** filter option appears for selection.

## Filter Option for Last Column Does Not Work

When you click the filter icon for the last column in a spreadsheet, the leftmost columns are pushed further left and may not be completely visible. Additionally, the filter options window for the last column is not fully visible or usable.

**Workaround:** None.

## Vertical Scrolling Causes Spreadsheet Appearance to Flicker

When using the vertical scroll bar in a spreadsheet, the display of the spreadsheet in the user interface can appear to flicker.

**Workaround:** None.

## Financial Analysis

The following are known limitations for the Financial Analysis module.

#### Users Cannot Paste In the Historicals Grid In Firefox

Users are unable to paste items on the Historicals grid (in the Firefox browser only).

**Workaround:** None.

#### System Does Not Apply the Retain Projection Balances Setting

When a rolling statement is created using projected statements, the system does not apply the **Retain Projection Balance Sheet Balances** setting if it is selected in the rolling statement creator.

**Workaround:** None.

#### Navigating Away From the Financial Template Author to the Configuration Console Causes an Error in CL Studio

In CL Studio, the system displays an error message if users navigate away from the Financial Template Author to the Configuration Console.

**Workaround:** Click the **Ok** button on the error message, and click the **Change Connection** link to reconnect to the web service.

### An Error Occurs When Generating a Report If the Standard Legacy Global Cash Flow Report Is Used for Custom MMAS or PFA Reports

The system displays an error when generating a report if the standard legacy Global Cash Flow report is used for custom MMAS or PFA reports.

**Workaround:** The custom Global Cash Flow report should be used for the custom financial templates.

## Global Cash Flow

The following is a known limitation for the Global Cash Flow feature.

#### Users Cannot Update Adjustments by Placing the Cursor

Users cannot update adjustments by placing the cursor and editing a field.

**Workaround:** Users must re-type the number instead of placing the cursor and editing a field.

## Moody's Entity Data

The following are known limitations for Moody's Entity Data.

## Unable to Update Fields With Conflicting Data

When associating an entity to Moody's Entity Data or refreshing an associated entity with Moody's Entity Data, the data conflict list does not allow you to update the **Firm Type**, **Stock Code**, and **Industry Code** fields.

**Workaround:** Create a new entity from the Moody's Entity Data.

#### Unable to Associate Public Companies to Private Firms in CreditLens

When attempting to associate a public company from Moody's Entity Data to an existing entity with the firm type **Private** in CreditLens, the system prevents the association from occurring.

**Workaround:** Before beginning the process to associate the entity to Moody's Entity Data, set the entity's **Firm Type** field to **Public** and make sure that all other required fields are completed.

## Risk Grading

The following are known limitations for the Risk Grading module.

## RiskCalc Values Are Not Printed on the Approved Rating Report If the RiskCalc UserID and Password Are Incorrect

If the UserID and Password are incorrect, RiskCalc™ values are not printed on the Approved Rating report.

**Workaround:** None.

## An Incorrect Error Message Displays When a Rating Created in a Legacy User Interface Is Opened in a New User Interface If the Rating Setup Has Validation Errors

If the rating setup has validation errors, an incorrect error message displays when a rating created in a legacy user interface is opened in a new user interface.

**Workaround:** None.

## Cascaded Ratings Become Out-of-Date When the Primary Rating on Parent Rating Is Duplicated

Cascaded ratings become out-of-date when the primary rating on the parent rating is duplicated.

**Workaround:** None.

## Users Are Unable to Cascade a Proposed Rating When the Entity Has an Approved Default Rating

If an entity has an approved default rating, users are unable to cascade a proposed rating.

**Workaround:** None.

#### RiskCalc Sub-menu Is Available When Users Change the Entity From Private to Public

When users change an entity from Private to Public, the RiskCalc sub-menu is still available.

**Workaround:** None.

## Scoring & Rating

The following are known limitations for the Scoring & Rating module.

### RiskCalc Values Are Not Printed on the Approved Rating Report If the RiskCalc UserID and Password Are Incorrect

If the UserID and Password are incorrect, RiskCalc values are not printed on the Approved Rating report.

**Workaround:** None.

## An Incorrect Error Message Displays When a Rating Created in a Legacy User Interface Is Opened in a New User Interface If the Rating Setup Has Validation Errors

If the rating setup has validation errors, an incorrect error message displays when a rating created in a legacy user interface is opened in a new user interface.

**Workaround:** None.

## Cascaded Ratings Become Out-of-Date When the Primary Rating on Parent Rating Is Duplicated

Cascaded ratings become out-of-date when the primary rating on the parent rating is duplicated.

**Workaround:** None.

## Users Are Unable to Cascade a Proposed Rating When the Entity Has an Approved Default Rating

If an entity has an approved default rating, users are unable to cascade a proposed rating.

**Workaround:** None.

#### RiskCalc Sub-menu Is Available When Users Change the Entity From Private to Public

When users change an entity from Private to Public, the RiskCalc sub-menu is still available.

**Workaround:** None.

## Software Versions and Downloads Associated with This Release

For CreditLens software versions that are available for download, access the **Downloads** tab of the Moody's Customer Portal.

#### **Note** Accessing the Customer Portal requires a Moody's single sign-on (SSO) account. If you do not yet have a Moody's SSO account, request access on this page:<https://accounts.moodysanalytics.com/help>

- 1. Click the **Request Access** tile.
- 2. Fill out the form.
	- a. From the **Which product do you need help with?** drop-down list, select **Moody's Analytics Customer Portal**.
- 3. Click **Send Message**.

Moody's Client Service will validate your information, then send you an email with sign-up instructions.

## Product Versions Associated with This Release

Following are the versions of associated products provided with the 5.24.11 CreditLens release.

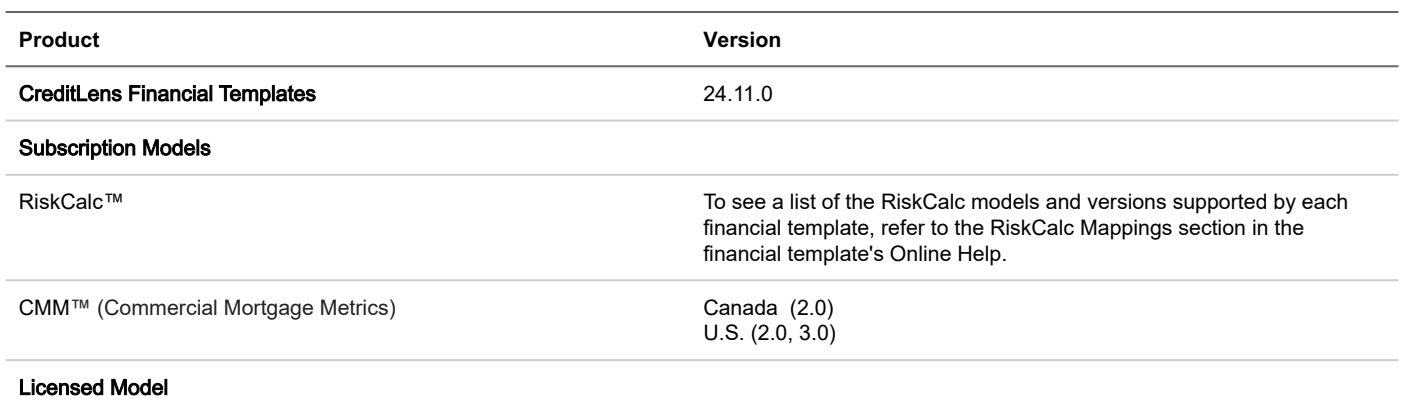

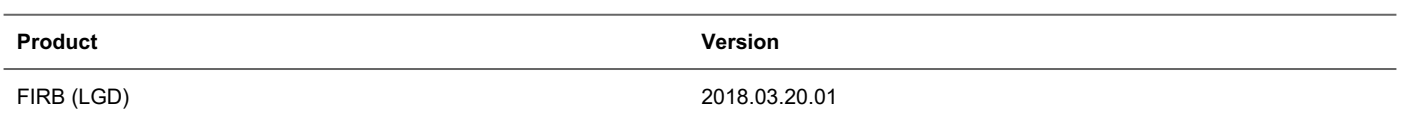

## Maintenance Windows

Following are the CreditLens maintenance windows for SaaS customers.

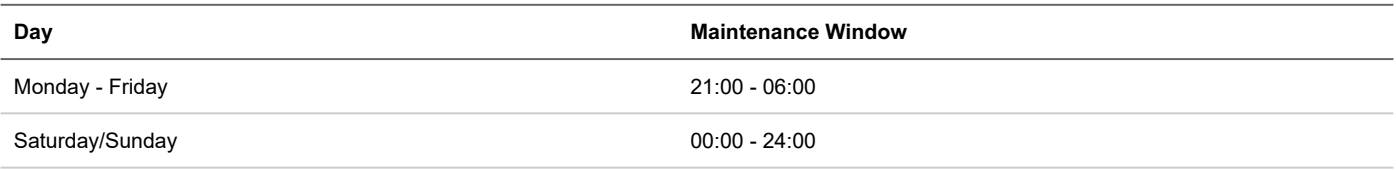

## Release Resources

Moody's provides several documentation, training, and support resources for each release:

- Use [Information Web](https://information.moodysanalytics.com/) to access product documentation in an easy online format.
	- **Note** Information Web only contains documentation for supported versions of CreditLens. Archived documentation for unsupported versions of CreditLens can be found on the [Customer Portal.](https://moodys-analytics.force.com/customers/MAC_CommunityLoginPage)
- Go to the [Customer Portal](https://moodys-analytics.force.com/customers/MAC_CommunityLoginPage) and use the Content, Knowledge Base, and Cases tabs to find needed information.
- Visit [Learning Solutions and Certifications](https://www.moodysanalytics.com/Products-and-Solutions/Training-Certification) to find training materials and learn more about training opportunities.

Accessing Information Web and Customer Portal requires a Moody's single sign-on (SSO) account. If you do not yet have a Moody's SSO account, request access on this page: <u><https://accounts.moodysanalytics.com/help></u>

- 1. Click the **Request Access** tile.
- 2. Fill out the form.
	- a. From the **Which product is this in reference to?** drop-down list, select **Moody's Analytics Customer Portal**.
- 3. Click **Send Message**.

Moody's Client Service will validate your information, then send you an email with sign-up instructions.

## Documentation for This Release

The *5.24.11 CreditLens™ Documentation Readme* provides a list of all the documentation available for the 5.24.11 CreditLens software release.

#### To access documentation on the Information Web

- 1. Log in to the **[Information Web](https://information.moodysanalytics.com/)**.
- 2. Click the **Product Documentation** tile.
- 3. If you are accessing Information Web outside of the CreditLens application, select **CreditLens** from the **Product** dropdown list.
- 4. Select the appropriate version from the **Version** drop-down list.
- **Note** Refer to the *Information Web User Guide for CreditLens™* for information about searching the online documentation and using Information Web.

#### To access documentation on the Customer Portal

- 1. Log in to the [Customer Portal](https://moodys-analytics.force.com/customers/MAC_CommunityLoginPage).
- 2. Click the **Content** tab.
- 3. Select **All Libraries** from the **Search in** drop-down list.
- 4. Type **CreditLens** in the **for** field.

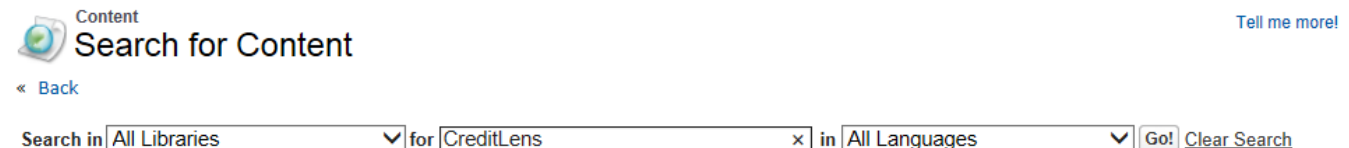

5. Click **Go**. The search results display a list of CreditLens software documents. You can view and download the preferred document version from the list.

## Moody's Client Service

You can contact Moody's Client Service in one of the following ways:

- Log in to the **[Customer Portal](https://moodys-analytics.force.com/customers/MAC_CommunityLoginPage)** and create a case.
- Send an email to: **[MA\\_TechSupport@moodys.com](mailto:MA_TechSupport@moodys.com)**
- Call us:
	- Americas: +1-212-553-1653
	- Asia: +852-3551-3077
	- China: +86-10-6319-6580
	- Europe, Middle East, Africa: +44-20-7772-5454
	- $\degree$  Japan: +81-3-5408-4100

Want to find out more? You can find the most up-to-date product documentation on Information Web (https://information.moodysanalytics.com)

Moody's Analytics, Moody's, and all other names, logos, and icons identifying Moody's Analytics and/or its products and services are trademarks of Moody's Analytics, Inc. or its affiliates. Third-party trademarks referenced herein are the property of their respective owners.